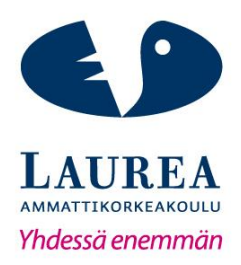

# Työskentelyohjeet käyttäjätietokantaan - Case Saint-Gobain Finland Oy

Salonen, Marko

2018 Laurea

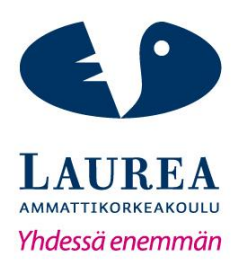

Työskentelyohjeet käyttäjätietokantaan - Case Saint-Gobain Finland Oy

> Tietojenkäsittelyn koulutusohjelma Opinnäytetyö Helmikuu, 2018

**Laurea-ammattikorkeakoulu Tiivistelmä**  Tietojenkäsittelyn koulutusohjelma Tradenomi

Marko Salonen

**Työskentelyohjeet käyttäjätietokantaan – Case Saint-Gobain Finland Oy**

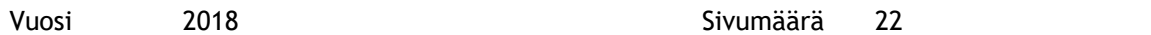

Opinnäytetyön tarkoituksena oli tuottaa ohjeet käyttäjätietokannasta ja siihen liittyvistä komponenteista. Toimeksiantajalla ei ollut ohjeita kaikista aiheeseen liittyvistä työtehtävistä, ne eivät olleet ajan tasalla tai sijaitsivat eri paikoissa verkkolevyllä. Opinnäytetyö on toiminallinen ja toteutettiin toimeksiantajalle Saint-Gobain Finland Oy:lle. Opinnäytetyön tavoitteena oli edistää työntekijöiden osaamista käyttäjätietokannan eli Active Directoryn käytössä. Onnistuneiden ohjeiden tuottamiseksi teoreettinen viitekehys koostui Active Directorysta, ohjeiden tuottamisesta ja tietojärjestelmästä.

Opinnäytetyöntekijä on töissä toimeksiantajalla Saint-Gobain Finland Oy:lla. Ohjeita ei tuoteta opinnäytetyöprosessin aikana kokonaan käyttövalmiiksi. Ohjeista tuotetaan vain toimeksiantajan määrittelemä osa, sillä niiden tuottamista ja päivittämistä jatketaan myöhemmin työajalla. Ohjeiden käyttäjiä tulevat olemaan SGTS USS Nordic & Baltic IT-tuen työntekijät.

Menetelminä käytetään SWOT-nelitaulukkoa ja haastatteluita. Nelitaulukon avulla selvitettiin ohjeiden vahvuudet ja heikkoudet sekä mahdollisuudet ja uhat. Merkittäviksi uhkiksi ja heikkouksiksi osoittautuivat esimerkiksi väärä informaatio ohjeissa. Haastattelujen tuloksena tehtiin korjauksia ohjeisiin.

Tuotoksena oli yksi dokumentti, joka sisältää kaikki tarpeelliset työvaiheet ja tiedot käyttäjätietokannasta ja sen oheiskomponenteista. Dokumentti on englanninkielinen ja koostuu tekstistä sekä informatiivisista kuvista. Sen avulla työntekijä pystyy tehokkaasti toteuttamaan haluttuja työtehtäviä. Dokumenttia säilytetään verkkolevyllä, tietokoneilla ja mahdollisesti myös paperiversiona.

Ohjeiden toimivuudesta ei saada tuloksia opinnäytetyöprosessin aikana, koska niiden käyttöönotto tapahtuu myöhemmin. Ohjeiden käytettävyys testataan ennen niiden käyttöönottoa. Testin avulla saadaan tuloksia niiden toimivuudesta. Ohjeita päivitetään myöhemmin aina tarvittaessa. Kehitysehdotuksena on muuttaa ohjeiden kuvia informatiivisemmiksi käyttäen toimivampaa kuvankaappausohjelmaa sekä parantaa kieliasua. Näiden avulla ohjeiden sisäistäminen on helpompaa.

**Laurea University of Applied Sciences** Abstract Degree Programme in Business Information Technology Bachelor's Thesis

Marko Salonen

**Instructions to the Active Directory – A Case Study of Saint-Gobain Finland Oy**

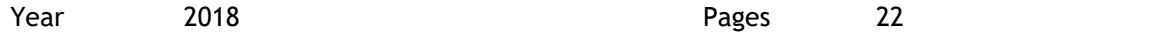

The purpose of the thesis was to produce a guide for Active Directory and components regarding it. The commissioner did not have all the necessary instructions for work tasks, guides were not updated or they were located in different places on the network share. The thesis was functional and it was implemented for a company called Saint-Gobain Finland Oy. The objective was to enhance the employee's know-how on using Active Directory. The theoretical framework consisted of Active Directory, conducting a guide and information system.

The author of the thesis works at Saint-Gobain Finland Oy. The guide will not be fully complete or ready to use during the process of the thesis. Only the defined points of the commissioner will be implemented, because the guide will be completed later during work time. The guide will be used by SGTS USS Nordic & Baltic IT -staff.

The methods used were SWOT -analysis and interviews. The SWOT was used to analyze the strengths, weaknesses, opportunities and threats of the topic. The most important of these proved to be the threats and weaknesses, for example wrong information in the guide. The Interviews revealed good proposals to alter the guide and they also gave certainty in making them.

One document was produced containing all the necessary operations and information about Active Directory and the peripheral components. The document is written in English and consists of text and informative pictures. With the guide the employee can effectively carry out the desired job tasks. The document will be stored on the network share, computers and probably as a paper version.

During the thesis process there will not be results about the functionality of the guide, because the introductions to it will be conducted later. Before the introduction a test will be implemented to get the results of its functionality. Later the guide will always be updated when necessary. A Development proposal for the guide is to use more informative pictures by using a better image capture application and improve the spelling and grammar, which will make assimilating the guide easier.

# Sisällys

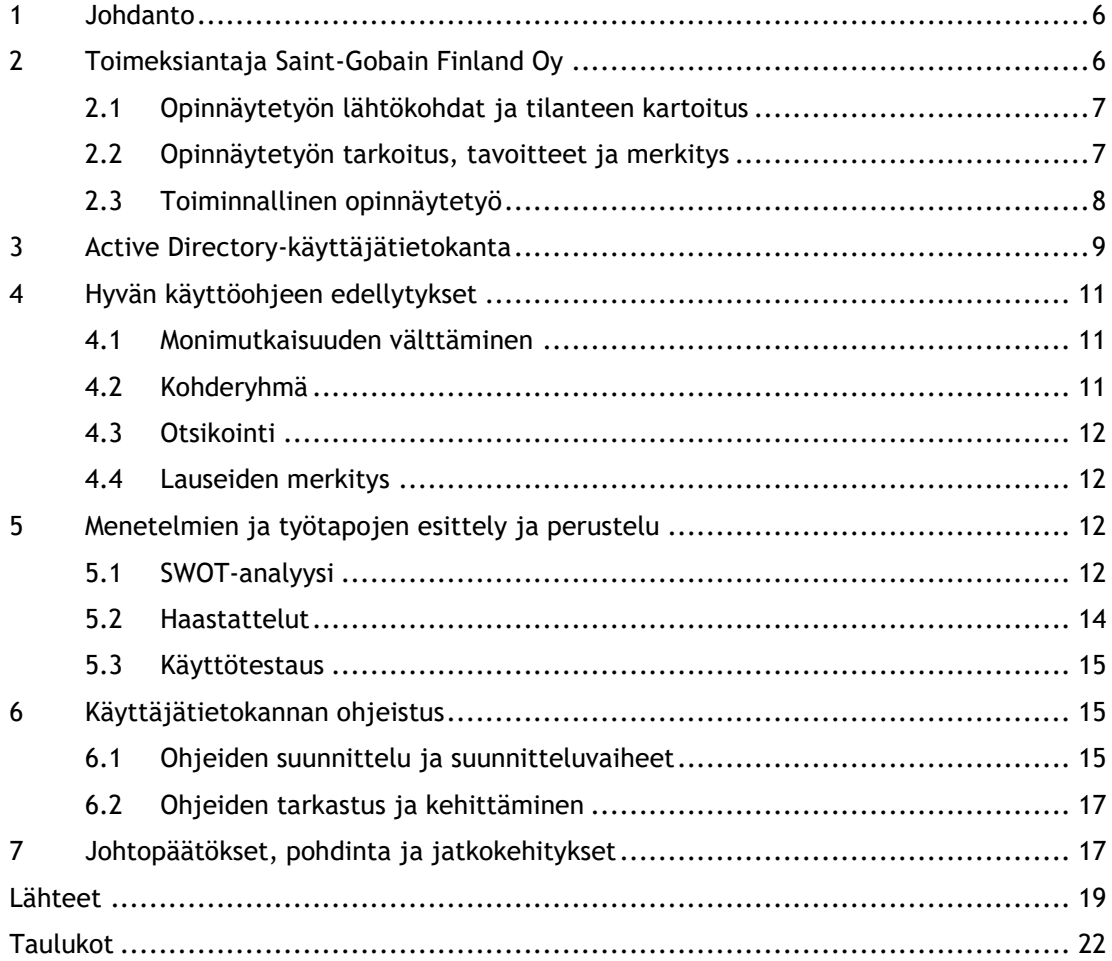

#### <span id="page-5-0"></span>1 Johdanto

Opinnäytetyön tarkoituksena oli tuottaa ohjeet käyttäjätietokannasta ja siihen liittyvistä komponenteista. Opinnäytetyön tavoitteena oli edistää työntekijöiden osaamista käyttäjätietokannan eli Active Directoryn käytössä. Käyttäjätietokanan olemassaolo on välttämätöntä suurelle yritykselle, koska se mahdollistaa käyttäjien, tietokoneiden ja verkon resurssien hallinnan. Sen avulla voidaan muun muassa helposti hallita tietokoneiden päivitykset, tiedostojen jakamista ja verkon resurssien suojaus.

Käyttäjätietokanta säilyttää käyttäjien, sovellusten ja resurssien tietoja monitasoisessa tietokannassa. Siellä tietoja voidaan muokata käyttäen hyväksi vaihtoehtoista verkkotunnusohjainta ja tietokannassa voidaan säilyttää 2 miljardia objektia. Käyttäjät voivat hyödyntää resursseja käyttäjätietokannan sisältä mistä tahansa sijainnista verkossa, kun taas tietokannan hallinnoijat voivat hallita heidän autentikointia ja toimien hyväksymistä. Ilman hakemistopalveluja tulisi käyttäjien identiteettejä hallinnoida eri järjestelmien välillä. (Mastering Active Directory 2017)

Suuren yrityksen toiminta on monimutkaista ja normaalisti sen tietojärjestelmät jaetaan lukuisiin pieniin hallittaviin osiin, joita analysoidaan erikseen. Järjestelmäanalyytikot ja suunnittelijat aloittavat yleensä palkansiirto- ja varastojärjestelmän muodostamisesta. Myöhemmin, kun kaikki osajärjestelmät on suunniteltu ja ne toimivat hyvin, voivat järjestelmäanalyytikot ja suunnittelijat integroida ne yhteen muodostaen yhden suuren tietojärjestelmän. (Carter 2014)

#### <span id="page-5-1"></span>2 Toimeksiantaja Saint-Gobain Finland Oy

Toimeksianto opinnäytetyölle tuli Saint-Gobain Finland Oy:ltä. Ohjeistus käyttäjätietokantaan on englanniksi, koska se on tarkoitettu yhtiön Pohjois- ja Baltian maille sekä mahdollisille kolmansille osapuolille käytettäviksi. Käyttäjätietokantaohjeistusta tulevat käyttämään muun muassa SGTS USS Nordic & Baltic -ryhmässä työskentelevät IT-tuen työntekijät. Erityisesti uudet henkilöt tarvitsevat nämä ohjeet käyttöönsä.

Saint-Gobain on teollisuus- ja asuinrakentamiseen suuntautunut yhtiö ja se on perustettu jo vuonna 1665 Ranskassa. Yhtiö toimii yli 68 maassa, työntekijöitä sillä on yli 170 000 ja se on markkinajohtaja omalla alallaan. Suomen pääkonttori sijaitsee Pitäjänmäessä, Helsingissä. Suomessa rakennustuotteiden tuotemerkkejä on mm. Weber, Isover, Gyproc, Ecophon ja PAM. Innovatiivisien materiaalien tuotemerkkejä ovat Saint-Gobain Glass ja Abrasives. Saint-Gobainin pyrkimys on olla osallisena kestävässä rakentamisessa tuottaen energiatehokkaita, terveellisiä sekä ihmisten hyvinvointia parantavia tuotteita ja ratkaisuja. (Saint-Gobain 2017)

## <span id="page-6-0"></span>2.1 Opinnäytetyön lähtökohdat ja tilanteen kartoitus

Ohjeet on luotu Word- ja PDF-tiedostoina, eli ohjeet ovat pääasiassa sähköisessä muodossa. Käyttäjätietokannan ohjeet on rajattu viiteen eri ryhmään ja jokaisesta ryhmästä on kolme ohjetta. Ryhmät ovat: käyttäjätunnuksen luonti, ryhmien tekeminen, sähköpostiryhmien tekeminen, printterit ja tietokonetunnukset. Jokaisesta ryhmästä on kolme ohjetta: luominen, muuttaminen ja poistaminen.

Tällä hetkellä SGTS USS Nordic & Baltic –tiimillä on valmiiksi jo joitakin ohjeita, mutta ne eivät ole ajan tasalla. Lisäksi ohjeet ja toimintatavat eivät ole välttämättä samat kaikissa maissa. Ohjeet tulevat olemaan tärkeät myöhemmin, kun esimerkiksi IT-tuen joitakin työtehtäviä otetaan pois ja annetaan toiselle ryhmälle. Työn tuotosta säilytetään firman verkkolevyillä, tietokoneilla ja paperiversioina.

# <span id="page-6-1"></span>2.2 Opinnäytetyön tarkoitus, tavoitteet ja merkitys

Opinnäytetyön tarkoituksena on tuottaa SGTS USS Nordic & Baltic –tiimille ja mahdollisille kolmansille osapuolille laaja käyttäjätietokantaopas Active Directoryyn ja siihen liittyviin komponentteihin. Ohjeissa käydään läpi myös prosessit vuokaavioiden avulla, esimerkiksi mitä kaikkea tehdään, kun luodaan uusi käyttäjä Active Directoryyn. Kaikki ohjeet tulevat olemaan yhden dokumentin sisällä, jotta ne löytyvät yhdestä paikasta ja niitä on helpompi päivittää tulevaisuudessa, kun esimerkiksi Saint-Gobainin nimeämiskäytänteet muuttuvat.

Ohjeet on tarkoitettu käyttäjille, joilla on IT-osaamista ja käyttäjätietokanta eli Active Directory on heille ennestään tunnettu. Lisäksi Exchange management-konsolin käyttökokemus on hyödyksi, mutta ei pakollista. Ohjeet tehdään sellaiseksi, että niiden käyttö ei vaadi aiempaa Active Directoryn käyttökokemusta. Tarkoituksena on myös vähentää virheiden määrää työskenneltäessä käyttäjätietokannan parissa.

Opinnäytetyön tavoitteena on edistää yhdenmukaisuutta Active Directoryn käyttäjien toimintatavoissa. Yhteiset ohjeet ovat suuri osa tätä kokonaisuutta ja koska ohjeet ovat englanniksi, niin kaikki SGTS USS Nordic & Baltic –tiimin jäsenet sekä kolmannet osapuolet voivat käyttää ohjeita. Kolmansilla osapuolilla tarkoitetaan esimerkiksi vuokrafirmoja.

Ohjeet ovat tärkeät Saint-Gobainille, koska niiden avulla kaikilla on käytössä samat ohjeet ja käytänteet. Ohjeet toimivat tukena sitä tarvitseville ja säästävät myös aikaa, kun ottaa huomioon esimerkiksi ohjeissa käytyjen asioiden opettamiseen käytetty aika. Ohjeet tulevat olemaan selkeät ja niiden tekemisessä hyödynnetään valmista dokumenttipohjaa, johon on helppo päivittää tulevaisuudessa mahdolliset muutokset. Lisäksi ohjeissa käytetään paljon kuvankaappauksia, jotta eri toimenpiteet olisivat mahdollisimman selkeitä ja tarvittaessa nopeasti toteuttavissa. Ohjeissa käydään vaihe vaiheelta läpi toimenpiteet, jotka vaaditaan käyttäjätietokannassa suoritettavissa tehtävissä.

# <span id="page-7-0"></span>2.3 Toiminnallinen opinnäytetyö

Koska opinnäytetyön tarkoitus on luoda ohjeet toimeksiantajalle, niin silloin toteutus on toiminnallinen. Se tarkoittaa sitä, että toimeksiantajan hyväksi tarjotaan esimerkiksi käytännön toiminnan ohjeistamista ja opastamista sekä toiminnan järjestämistä ja järkeistämistä. Toiminnallisen opinnäytetyön tuloksena on aina raportti ja produkti. Raportti tarkoittaa "prosessin dokumentointia ja arviointia tutkimusviestinnän keinoin eli opinnäytetyöraporttina". Produkti on työn toiminnallinen osuus. (Airaksinen 2009)

Toiminnallinen opinnäytetyö eroaa tutkimuksellisesta eritysesti siten, että siinä opiskelija toteuttaa tuotoksen. Se voi olla esimerkiksi esite, malli, opas, perehdytyskansio tai prosessikuvaus. Tutkimuksellisessa opinnäytetyössä taas tuotoksena on uutta tietoa yleensä tutkimusraportin muodossa. (Salonen 2013)

Toiminnallisessa opinnäytetyössä produktin kehittämiseen tarvitaan eri periodeissa mukana olevat toimijat. Salosen (2013) mukaan työn vaiheet kohti tuotosta kulkee toimijoiden kanssa "dialogisessa tai trialogisessa vuorovaikutussuhteessa tietyssä toimintaympäristössä". Tällä tarkoitetaan opinnäytetyöntekijän ja toimeksiantajan sekä muiden produktiin liittyvien välistä keskustelua, arviointia ja mahdollista uudelleen suuntaamista. Lisäksi heiltä saa vertaistukea ja palautetta, jonka mukaan voi kehittää työtä parempaan suuntaan. (Salonen 2013)

#### <span id="page-8-0"></span>3 Active Directory-käyttäjätietokanta

Active Directory eli käyttäjätietokanta on Microsoftin kehittämä laajennettava hakemistopalvelu, joka mahdollistaa verkkoresurssien keskitetyn hallinnan ja pitää sisällään informaatiota verkkokomponenteista (Microsoft 2018). Se kuuluu melkein kaikkiin Microsoft servereiden käyttöjärjestelmiin. Serverin kautta hallinnoidaan käyttäjien ja tietokoneiden autentikointia yrityksen toimialueelle. Eli jos tietokone on yrityksen verkossa ja käyttäjätili on olemassa käyttäjätietokannassa sekä sisäänkirjautuessa annettu salasana täsmää tietokantaan, hyväksytään sisäänkirjautuminen koneelle.

Yksi tietokannan tarjoama hyöty yrityksissä on Single Sign-On -menetelmä eli kertakirjautuminen. Sen avulla käyttäjä saa yhdellä kirjautumisella käyttöönsä monta sovellusta. Yrityksissä toiminto on yleisessä käytössä. Se poistaa tunnistetietojen uudelleen syöttämisen ja vähentää esimerkiksi työpyyntöjen määrää tukipalveluissa tuoden lisää tuottavuutta. (Technopedia 2018)

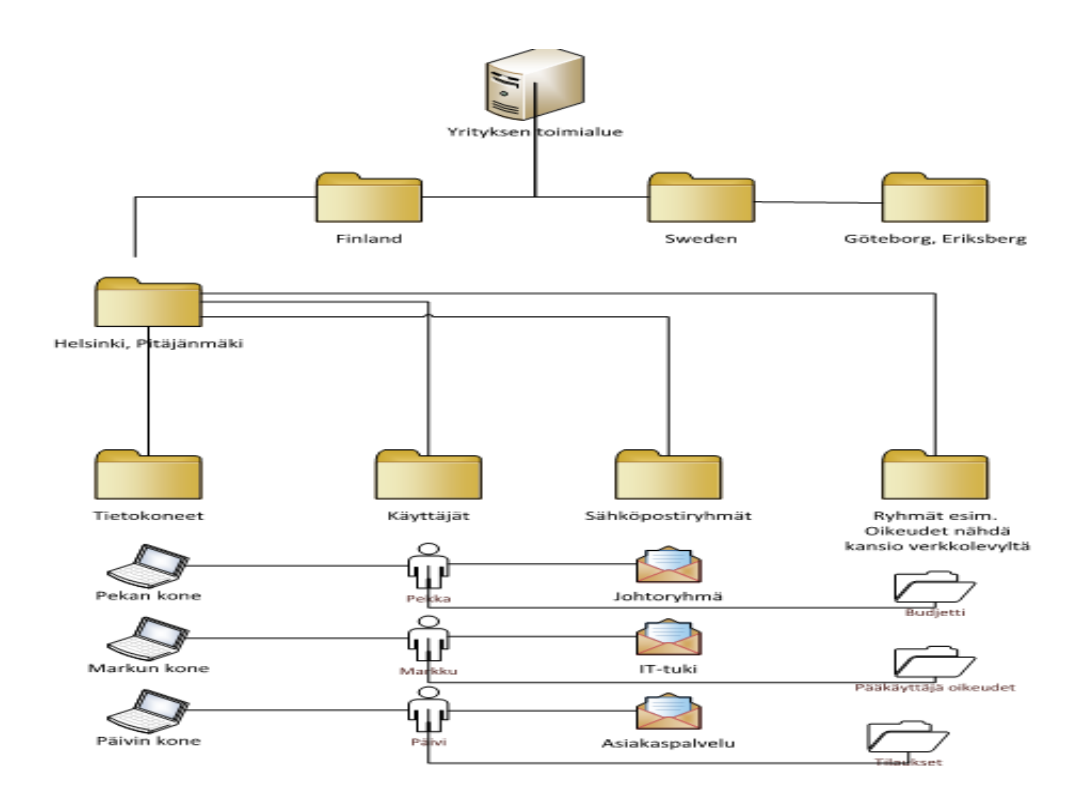

<span id="page-8-1"></span>Kuvio 1: Esimerkki käyttäjätietokannasta

Käyttäjätietokannan avulla pystyy helposti lisäämään, poistamaan tai muokkaamaan käyttäjiä, ryhmiä, konetilejä ja muita resursseja. Hakemisto sisältää tietoa, kuten mihin verkkolevyihin käyttäjä pääsee katsomaan tiedostoja tai mikä tietokone hänellä on käytössä sekä mihin sähköpostiryhmiin hän kuuluu. Tietokannasta voi myös tulostaa Excel -muotoisia raportteja ja taulukoita haluamistaan aiheista, kuten käyttäjätunnukset, jotka eivät ole kirjautuneet kolmeen kuukauteen yrityksen verkkoon tai konetilit, jotka ovat lukossa.

Active Directory on tärkeä työkalu järjestelmänvalvojille, jotka hallinoivat sitä esimerkiksi palvelimen kautta. Sen avulla he voivat säätää ryhmäkäytänteitä, joiden avulla voidaan muun muassa asettaa tarvittavia asetuksia kaikille halutuille tietokoneille tai asentaa ohjelmia ilman, että tarvitsee mennä jokaiselle koneelle itse erikseen niitä asentamaan. (Training Solutions, Smart Brain 2014)

Kohdeyrityksessä suurin työ tehdään käyttäjätietokannassa ja siihen liittyvissä komponenteissa, kuten Exchange Management konsolissa, jonka kautta hallinnoidaan muun muassa sähköpostitilejä. Yleisimmät toimenpiteet ovat käyttäjätunnuksen ja konetilin luominen sekä erilaisten oikeuksien antaminen ja poistaminen. Oikeuksia voivat olla esimerkiksi oikeudet avata kansio verkkolevyltä ja ladata sen sisältämät tiedostot omalle tietokoneelle. Eri yrityksissä on eri toimintatavat ja käytänteet näiden työtehtävien hoitamisessa käyttäjätietokannassa. Tämän takia on hyvä olla kaiken kattavat käyttöohjeet.

Käyttäjätietokanta on ollut vuosien ajan yksi tietoverkkorikollisten kohteista heidän yrityksissään päästä käsiksi yrityksen tietoihin joko varastaen tai tuhoten niitä. Oikein toteutettu käyttäjätietokannan suojaus on tärkeää, jotta voidaan ehkäistä mahdolliset hyökkäykset ja turvata kriittiset tiedot. Käyttäjätietokannan suojauksessa keskeisiä asioita ovat:

- Käyttäjätunnusten salasanojen vaihto säännöllisin väliajoin
- Turhien käyttäjätunnusten poistaminen
- Pääkäyttäjien tunnusten oikeuksien tarkistaminen
- Etuoikeutettujen ryhmien arviointi
- Tietokoneiden hallinnan kohdistaminen oikeille käyttäjille
- Oikeuksia ja salasanoja hallinnoivien käyttäjien valvominen
- Ryhmäkäytänteiden tekijöiden valvominen
- Palvelutilien valvominen
- Salasanojen vaatimusten varmistaminen

 Käyttäjätietokannassa tapahtuvien muutosten aktiivinen seuranta (Preimesberger 2016.)

#### <span id="page-10-0"></span>4 Hyvän käyttöohjeen edellytykset

Käyttöohjeiden kannalta tärkeää on tekstin helppo seurattavuus. Tekstiin tulisi sisällyttää vain olennaiset asiat ja se tulisi kirjoittaa lyhyesti, sillä yleensä ohjeita selaillessa lukija haluaa saada tiedon käyttöön nopeasti. Lyhyttä tekstiä tavoiteltaessa on hyvä pitää mielessä, että ei käytä liikaa lyhenteitä. Kaikki lukijat eivät välttämättä tiedä käytettyjä lyhenteitä ja tämä hidastaa lukemista sekä tekstin omaksumista (Korpela 2017). Hyvä motto ohjeiden tarjoamaan hyötyyn on minimoidaan aika ja maksimoidaan hyöty -periaate.

#### <span id="page-10-1"></span>4.1 Monimutkaisuuden välttäminen

Monet sanat merkitsevät montaa asiaa. Usein asiantuntijan kirjoittaessa hän ajattelee, että asian voi vain ymmärtää juuri niin, kuin hän itse ajattelee. Tämä johtuu siitä, että hänellä on enemmän sekä tietoa että kokemusta aiheesta kuin lukijalla.

Sanajärjestys on tärkeää. Eri järjestykset samoille sanoille saattavat antaa eri merkityksen lauseelle. Kirjoittaessa tekstiä on syytä miettiä, kuinka tekstin voi lukea väärin. Jos teksti voidaan lukea väärin, niin joku käyttäjä lukee sen väärin". Myös tulkinnan vaikeus on otettava huomioon, sillä lukijan huomatessa oman tulkintansa vääräksi, hän joutuu lukemaan tekstin uudelleen. Tämä vie turhaan lukijan aikaa. (Korpela 2017)

#### <span id="page-10-2"></span>4.2 Kohderyhmä

Ohjeita tai ylipäätänsä tekstiä kirjoittaessa tulisi tietää, minkä tasoiselle lukijalle sitä kirjoittaa. Kirjoituksen alussa tai jopa otsikoinnissa on perusteltua tuoda esille kohdeyleisö. Tekstin alussa voi tuoda esille, että minkä tasosta osaamista ja tietämystä asian omaksuminen tarvitsee. Tällöin puhutaan esitiedoista. Jukka Korpelan mukaan "kirjoittajilla on yleensä taipumus ajatella lukijakunta yhtenäisemmäksi kuin se on". Harvoin kaikilla lukijoilla on samanlainen tausta ottaen huomioon kokemuksen ja osaamisen. (Korpela 2017)

#### <span id="page-11-0"></span>4.3 Otsikointi

Alkaessaan kirjoittaa tekstiä ei välttämättä heti kannata antaa otsikkoa tekstille. Vaarana on, että kirjoittaja jumittuu eikä pääse tekstissään eteenpäin. Alustavaksi nimeksi voi antaa suuntaa antavan otsikon ja sen voi muuttaa myöhemmin sellaiseksi kuin on tekstin todellinen anti lukijalle. Otsikko ei tule olla liian pitkä ja sen ei tule toimia tiivistelmänä tekstille. (Korpela 2017)

#### <span id="page-11-1"></span>4.4 Lauseiden merkitys

Merkityksettömien asioiden kirjoittamista tulee välttää eli lauseet, jotka eivät sisällä mitään olennaista liittyen aiheeseen. Lukija saattaa hämmentyä esimerkiksi, jos tekstissä ilmenee etäisesti liittyvää, epämääräistä tai jotain täysin selvää asiaa. Turhien asioiden, kuten joita lukija jo tietää tai ei tarvitse tietää, tulee välttää. Kaikki nämä seikat voivat johtaa siihen, että lukijan ajatus katkeaa ja hän joutuu palaamaan tekstissä taaksepäin. Lisäksi lukija voi kokea itsensä ärsyyntyneeksi ja vahingossa ohittaa tärkeitä kohtia tekstissä. (Korpela 2017)

# <span id="page-11-2"></span>5 Menetelmien ja työtapojen esittely ja perustelu

Ohjeistuksien tekemisen tueksi varten valittiin menetelmiksi: SWOT–analyysi, haastattelut ja käyttötestaus. SWOT -analyysi toimi perustana ajatukselle, mitä ohjeistuksilla voidaan saavuttaa eli positiiviset ja negatiiviset tulokset sekä vaikutukset. Haastatteluilla ja kollegoiden parannusehdotuksilla paranneltiin ohjeistusten suuntaa ja asiasisältöjä parempaan päin. Käyttötestausta ei ehditä opinnäytetyön aikana suorittaa, sillä ohjeita käyttäviä henkilöitä ei vielä ole nimitetty.

# <span id="page-11-3"></span>5.1 SWOT-analyysi

SWOT–analyysin funktio on saada selville tutkimuksen kohteena olevan aihealueen vahvuudet ja heikkoudet nykytilanteessa sekä uhat ja mahdollisuudet tulevaisuudessa. Vahvuudet sekä mahdollisuudet ovat positiivisia asioita ja heikkoudet sekä uhat ovat negatiivisia asioita. Taulukko on nelikenttäinen ja sisältää kaksi ulottuvuutta; sisäisen ympäristön ja ulkoisen ympäristön.

SWOT-analyysi toi ohjeiden kannalta tärkeitä asioita niiden laatimista varten. Analyysia hyödynnettiin ohjeiden suunnittelussa ja tulevaisuuden kannalta se antoi hyviä asioita huomioitavaksi. Näitä asioita ovat esimerkiksi mahdolliset tulkintavirheet, väärä informaatio ohjeissa, ohje vain yhdessä paikassa ja että niitä tulisi päivittää heti kun muutoksia tapahtuu. Tärkeimmät asiakohdat ohjeiden kannalta olivat heikkoudet ja uhkat, sillä niiden huomioiminen sekä ennakoiminen toivat lisäarvoa.

Vahvuudet ovat asioita, joita voidaan hyödyntää. Heikkoudet ovat asioita, joita tulisi parantaa tai muuttaa, jotta tehokkuutta voidaan kasvattaa. Mahdollisuudet ovat asioita, joita tulevaisuus saattaa tuoda mukanaan ja uhat ovat tekijöitä, joita tulisi välttää. Näiden nelikentän taulukoiden avulla voidaan ideoita jatkokehittää ja muodostaa toimintaratkaisut.

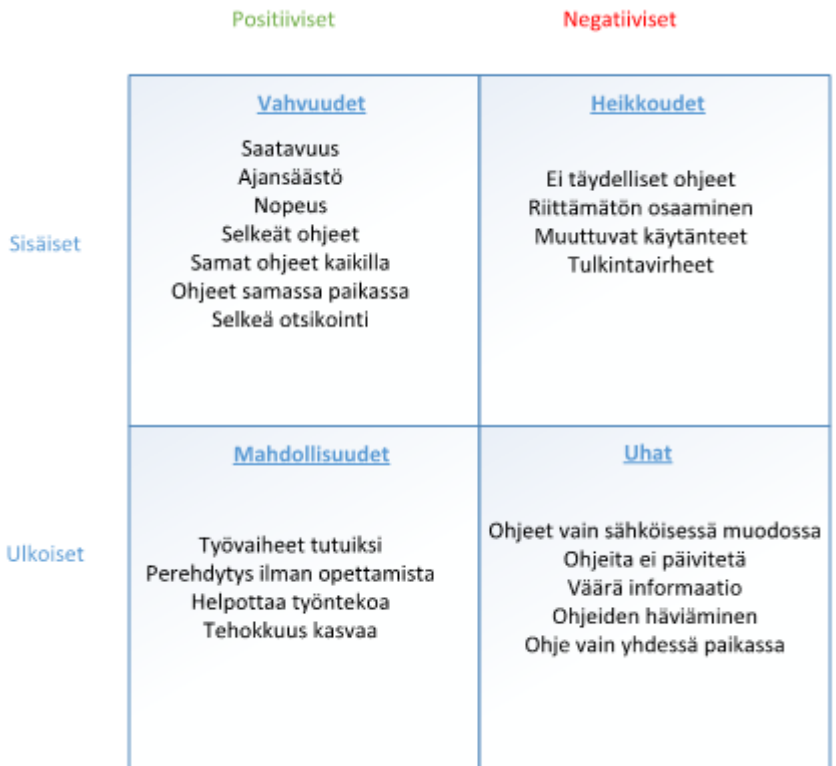

<span id="page-12-0"></span>Taulukko 1: SWOT-Taulukko

Käyttäjätietokantaohjeistuksien tärkeimpinä vahvuuksina ilmeni ajansäästö ja nopeus. Lisäksi kaikki ohjeet ovat samassa dokumentissa. Ajansäästö on tärkeä asia. Uusien työntekijöiden kouluttaminen helpottuu, koska ohjeet mahdollistavat itsenäisen työskentelyn.

Ohjeiden tuottamat merkittävimmät parannukset olivat perehdytysmahdollisuus ilman opettamista, työvaiheet tutuiksi itsenäisesti opiskellen ja tehokkuuden kasvaminen. Kaikki analyysissä mainitut mahdollisuudet pystytään hyödyntämään helposti tulevaisuudessa. Hyödyntämisen mahdollisuudet kasvavat ohjeiden kehittyessä lisää.

Kaikki analyysissä mainitut heikkoudet toteutuivat jossain määrin ohjeiden laatimisen aikana. Tarkastuskierroksilla ilmeni aina jotain uutta pientä korjattavaa ja ilmeni, että ohjeet eivät ole välttämättä koskaan täydelliset. Heikkouksia tullaan parantamaan ohjeissa sitä mukaa, kun niitä ilmenee. Ohjeet ovat sitten vasta valmiita luovutettaviksi käyttöön, kunnes ne on tarkastettu kolmen erin tahon puolesta. Ohjeissa ei saa olla esimerkiksi nimeämisvirheitä, jotta niitä ei aleta toistamaan jokaisen ohjeita käyttävän puolesta.

Suurimpia uhkia ohjeiden puolesta on, että pääsy niihin ja niiden varmuuskopioihin ei ole mahdollista esimerkiksi kyberhyökkäyksen takia. Tällöin menetetään ohjeet kokonaan, jos ne eivät ole paperiversioina tallennettuina. Väärä informaatio ohjeissa on melko vakava asia, sillä silloin kaikki tekevät virheen ohjeiden mukaisesti ja tämä aiheuttaa ongelmia työskentelyssä. Väärän informaation korjaaminen vie myös paljon aikaa. Uhkien välttämisessä korostuu huolellisuus ja asioiden oikeellisuus. (PK-RH 2018)

#### <span id="page-13-0"></span>5.2 Haastattelut

Toinen menetelmä ohjeiden luomisessa oli kollegoiden sekä muiden asianomaisten haastattelut. Ne suoritettiin ilman haastattelupohjia ja ohjeiden sisältöä käytiin lävitse vapaamuotoisesti. Niiden avulla saatiin ehdotuksia ja korjauksia liittyen ohjeiden luomiseen. Parannuksia saatiin melko paljon palautteen avulla, kuten esimerkiksi ehdotukset otsikoiden muuttamiseen ja lisäinformaation lisäämiseen. Haastatteluissa selvisi asioita, joita ohjeisiin olisi hyvä lisätä.

#### <span id="page-14-0"></span>5.3 Käyttötestaus

Kolmas menetelmä on käyttötestaus ja se tulee luultavasti antamaan eniten informaatiota ohjeiden tilasta. Käyttötestaus suoritetaan kuitenkin vasta opinnäytetyöprosessin jälkeen, koska ohjeita ei ole tarkoitus saada valmiiksi opinnäytetyön aikana. Kuitenkin vaaditut kohdat löytyvät ohjeista.

Ohjeistus viedään ensiksi tiettyyn haluttuun pisteeseen, jolloin se tarkastetaan kolmen eri tahon puolesta ja vasta tämän jälkeen suoritetaan testaus. Jos sen pohjalta käyttäjät pystyvät ohjeiden mukaan toimimaan ja tuottamaan haluttuja tuloksia, voidaan ohjeet julkaista kaikille niitä tarvitseville. Jos ohjeet ovat testauksen jälkeen vielä puutteelliset, muokataan niitä saatujen testaustulosten pohjalta ja tehdään uusintatestaus.

### <span id="page-14-1"></span>6 Käyttäjätietokannan ohjeistus

Käyttäjätietokannan ohjeistusten tavoite on yhtenäistää ohjeet ja toimintatavat käyttäjätietokannassa ja sen oheisympäristöissä, kuten Exchange Management-konsolissa. Tarkoituksena on myös, että kaikki aiheeseen liittyvät ohjeet löytyvät samasta dokumentista, jotta niiden hallinta on helpompaa. Ohjeistus on tarkoitettu henkilöille, joilla on entuudestaan kokemusta käyttäjätietokannasta ja IT-asioista. Ohjeet on tehty toimintavaiheittain vähentämään mahdollisten virheiden määrää.

Ohjeistukset sisältävät paljon kuvia. Kuvien avulla voi esittää, kuinka toimenpide tulee suorittaa. Ohjeistuksessa ei ole ylimääräistä asiaa, jotta se ei kasva liian suureksi. Koska ohjeistus tulee olemaan suuri, on otsikointi tärkeä oikean ohjeen löytämiseksi. Asiat löytyvät helposti käyttämällä lähdeluetteloa. Ohjeet sisältävät paljon toistoa esimerkiksi kirjautumisesta serverille tai uuden objektin luonnista. Tämä on tärkeää, jotta sisällysluettelon avulla voi siirtyä haluttuun kohtaan ohjeissa.

#### <span id="page-14-2"></span>6.1 Ohjeiden suunnittelu ja suunnitteluvaiheet

Suunnittelussa on otettu huomioon pragmaattisuus, kevyt luettavuus ja visuaalisuus. Näiden takia ohjeita on helppo seurata ja tarvittaessa niistä löytää nopeasti haluamansa. Ensimmäisiä vaiheita oli luoda alustava sisällysluettelo ohjeille. Ideat otsikoihin saatiin toimeksiantajalta. Otsikoita lisättiin myöhemmin, kun ohjeiden sisältö hahmottui ja selkeytyi.

Ennen varsinaisia ohjeita dokumenttipohjassa on sen hallinnoinnin helpottamiseksi luotu osio, johon päivitetään tiedot muutoksista. Tästä osiosta selviää myös, millä verkkolevyllä dokumenttia säilytetään. Ohjeiden alkuun luotiin perustietoa-osio. Se pitää sisällään muun muassa pienen esittelyn käyttäjätietokannan rakenteesta ja avaa siitä tärkeimmät asiakohdat. Lisäksi se sisältää nimeämiskäytänteet ja esimerkkejä eri tunnuksille, kuten peruskäyttäjä, pääkäyttäjä ja geneerinen käyttäjä. Kappaleessa on myös esimerkit tietokoneiden, printtereiden, jakelulistojen ja suojausryhmien nimeämiskäytänteille.

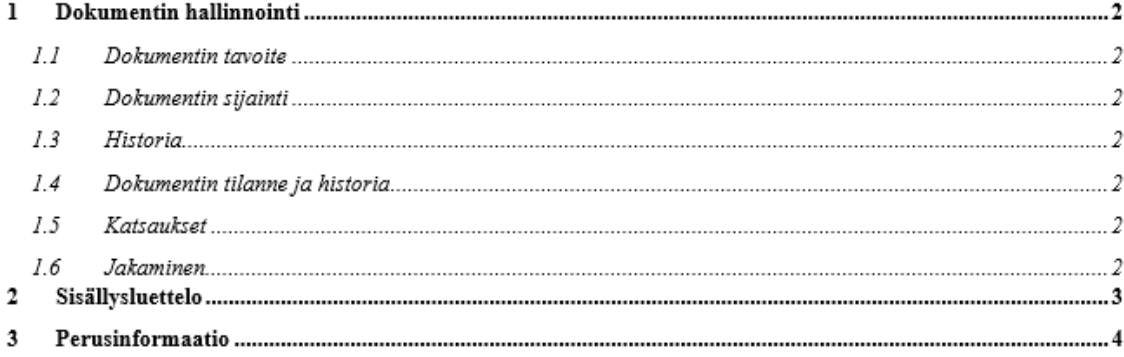

<span id="page-15-0"></span>Kuvio 2: Dokumentin hallinnointi

Seuraavaksi luotiin vuokaavio uuden käyttäjätunnuksen luomisesta ja vaiheista. Uuden tunnuksen luomiseen käyttäjälle sisältyy eniten toimenpiteitä, jotka pitää suorittaa. Vuokaavio antoi oikean järjestyksen vaiheiden järjestämiselle ohjeisiin ja se toimii hyvänä visuaalisena perustana käyttäjätunnuksen kokonaiskuvan luomisessa.

Viimeiseksi vuorossa oli ohjeiden kirjoittaminen ja kuvakaappausten lisääminen. Tämä oli ohjeiden tekemisessä eniten aikaa vievä osio. Kuvakaappauksissa on otettu huomioon niiden koko ja asettelu. Kuvat ovat tarpeeksi suuria, jotta niistä saa helposti selvää ja yksi kuvankaappaus saattaa sisältää monta työvaiheitta.

Ohjeissa käytettiin tekstin lihavointia sekä punaista väriä, jotta tärkeät asiat eivät jää lukijalta huomaamatta. Lisäksi tekstiä on lyhennetty nuoli-merkeillä, jotta ohjeet eivät pitenisi liikaa. Nuolien käytön tarkoitus on myös nopeuttaa ohjeiden seuraamista. Nämä tehostukeinot lisäävät havainnollisuutta lukijan muistissa, mikä johtaa tehostettujen asioiden havaitsemiseen ja omaksumiseen. (Kim 2010)

#### <span id="page-16-0"></span>6.2 Ohjeiden tarkastus ja kehittäminen

Lopullisen tarkastuksen ohjeisiin tulee tekemään toimeksiantaja ja kaksi muuta henkilöä kohdeorganisaatiossa. Mahdolliset korjauspyynnöt ja parannukset tulevat tässä vaiheessa, jolloin ne korjataan ja suoritetaan uusi tarkastus sekä hyväksyntä. Jos tarkastus on positiivinen, ovat ohjeet valmiita julkaistavaksi.

Parannukset ohjeisiin suoritettiin pääasiassa haastattelujen pohjalta. Ohjeiden sanajärjestystä parannettiin ja myös ohjeiden oikoluku tuotti parannuksia tekstin jäsentelyyn sekä kuvien käyttöön. Haastateltavana olivat kollegat ja muut aiheeseen liittyvät henkilöt, kuten toimeksiantaja. Tulevat parannukset ja muutokset kirjataan dokumentin ensimmäisessä kappaleessa sijaitsevaan historia- ja katsaus-osioon muutoshistorian dokumentointia varten.

<span id="page-16-1"></span>7 Johtopäätökset, pohdinta ja jatkokehitykset

Opinnäytetyön päätarkoituksena oli tuottaa käyttöohjeet liittyen käyttäjätietokantaan eli Active Directoryyn ja siihen liittyviin komponentteihin, kuten Exchange Management-konsoliin. Tavoitteena työssä oli muun muassa edistää yhdenmukaisuutta toimintatavoissa, nopeuttaa työskentelyä ja parantaa tehokkuutta. Tavoitteiden onnistumista ei voida vielä mitata, koska niiden käyttöönottopäivää ei ole vielä määritetty ja ohjeet eivät ole täysin valmiina.

Haasteena tulevaisuudessa on ohjeiden ajan tasalla pitäminen. Kuitenkin sen pitäisi olla helpompaa kuin monen yksittäisen ohjeen päivittäminen. Ohjeiden päivityksen voi tehdä ITtuessa työskentelevä jäsen. Lisäksi ohjeiden sisällysluettelo voi kasvaa melko suureksi.

Opinnäytetyön menetelminä käytetty SWOT-taulukko ja haastattelut antoivat hyödyllistä tietoa ja helpottivat työn tekemistä. Taulukon avulla pystyttiin muun muassa hahmottamaan ohjeiden heikkoudet, kuten haasteissa mainittu päivittäminen eli muuttuvat käytänteet. Kollegoiden haastatteluista saatiin korjausehdotuksia ja toimeksiantajalta tuli lisäinformaatiota ohjeistuksen sisältötarpeisiin. Ohjeiden käyttötestaus suoritetaan ennakkoon suunnitellussa vaiheessa. Ohjeet tulevat valmiiksi myöhemmin suoritettavan testauksen jälkeen.

Työn lopputuloksena on laajat käyttöohjeet käyttäjätietokantaan ja siihen liittyviin komponentteihin SGTS USS Nordic & Baltic'in -työntekijöille ja mahdollisille kolmansille osapuolille. Ohjeet sisältävät myös perustietoa aiheesta ja Saint-Gobainin käytänteistä sekä toimintatavoista. Ohjeiden toteutuksessa hyödynnettiin yrityksen omaa dokumenttipohjaa, josta

muun muassa ilmenee päivityksen ajankohta ja ohjeiden korjaaja sekä tarkastuksen suorittanut henkilö.

Jatkokehitysideoita ovat kuvien muuttaminen informatiivisemmiksi vaihtamalla kuvankaappausohjelma toiseen. Tärkeää olisi, että ohjelmalla voisi merkitä helposti numeroita ja tehtävien eri vaiheita kuviin. Lisäksi ohjeiden tekstiosuuksia voisi kehittää selkeämmiksi muuttamalla kieliasua helpommin luettavaksi. Mahdollisia jatkokehitysaiheita tulee varmasti myös toimeksiantajalta ja mahdollisesti muilta osapuolilta.

#### <span id="page-18-0"></span>Lähteet

Airaksinen, T. 2009. Viitattu 19.10.2017. https://www.slideshare.net/TiinaMarjatta/toiminnallinen-opinnytety-tekstin

Carter, R. 2014. Guide to Information technology. Viitattu 4.2.2018. http://ebookcentral.proquest.com/lib/laurea/detail.action?docID=1879906.

Kim, C. 2010. Textual input Enhancement: Applications in Teaching. https://search-proquestcom.nelli.laurea.fi/central/docview/1940540064/fulltextPDF/75670C826E2F4C74PQ/6?accoun tid=12003

Dishan, F. 2017. Mastering Active Directory. Viitattu 29.1.2018. http://ebookcentral.proquest.com/lib/laurea/detail.action?docID=4898661

Korpela, J. 2017. Viitattu 29.11.2017. http://jkorpela.fi/kirj/2.5.html

Korpela, J. 2017. Viitattu 29.11.2017. http://jkorpela.fi/kirj/2.6.html

Korpela, J. 2017. Viitattu 29.11.2017. http://jkorpela.fi/kirj/4.3.html

Korpela, J. 2017. Viitattu 29.11.2017. http://jkorpela.fi/kirj/4.6.html

Korpela, J. 2017. Viitattu 29.11.2017. http://jkorpela.fi/kirj/5.8.html

Microsoft. 2018. Active Directory. Viitattu 27.1.2018. https://msdn.microsoft.com/en-us/library/bb742424.aspx

PK-RH 2018. Viitattu 22.12.2017. https://www.pk-rh.fi/tools/swot.html

Preimesberger, C. 2016. 10 Ways Administrators Can Harden Active Directory Security. Viitattu 28.1.2018. http://www.eweek.com/security/10-ways-administrators-can-harden-active-directory-security

Saint-Gobain. 2017. Viitattu 17.10.2017. http://www.saint-gobain.fi/tietoa-saint-gobainista/saint-gobain-maailmanlaajuisesti

Salonen, K. Näkökulmia tutkimukselliseen ja toiminnalliseen opinnäytetyöhön. Viitattu 27.1.2018. http://julkaisut.turkuamk.fi/isbn9789522163738.pdf

Technopedia 2018. Viitattu 15.2.2018. Single Sign-On (SSO). https://www.techopedia.com/definition/4106/single-sign-on-sso

Training Solutions, Smart Brain. 2014. Viitattu 19.10.2017. https://ebookcentral.proquest.com/lib/laurea/reader.action?docID=1757776

Kuviot

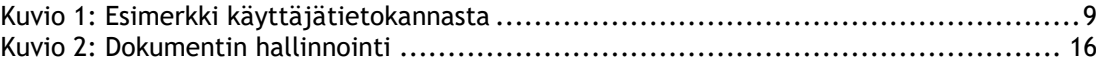

<span id="page-21-0"></span>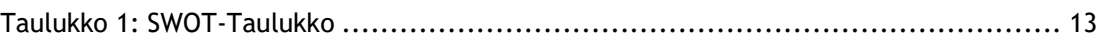